# *Un blog es*

*Un blog es una página web en la que se publican regularmente artículos cortos con contenido actualizado y novedoso sobre temas específicos o libres. Estos artículos se conocen como "post" o publicaciones.*

Los artículos de un blog suelen estar acompañados de fotografías, videos, sonidos y hasta de animaciones y gráficas que ilustran mucho mejor el tema tratado.

En pocas palabras, un blog es un espacio en internet que puedes usar para expresar tus ideas, intereses, experiencias y opiniones.

Sin embargo, la mayoría de los blogs son escritos por una sola persona y los más populares son como revistas en internet que tienen una gran credibilidad y un enorme número de lectores y seguidores que esperan con ansias las nuevas publicaciones.

VENTAJAS DE LOS BLOGS

- Generar imagen y reputacion de marca
- Aumentar el posicionamiento y el trafico hacia la web colaborativa
- Tiene un bajo costo de creacion
- Son faciles de mantener
- No requieren personal especializado

### **TUORIAL: BLOGS EN WORDPRESS**

Reconocimiento empresarial

### COMPONENTES DE UN BLOG

- Tema (Plantilla)
- Titulo
- Menu
- Fecha
- Auto
- Articulos, entradas o posts
- Botones sociales
- Comentarios

### Componentes de un blog

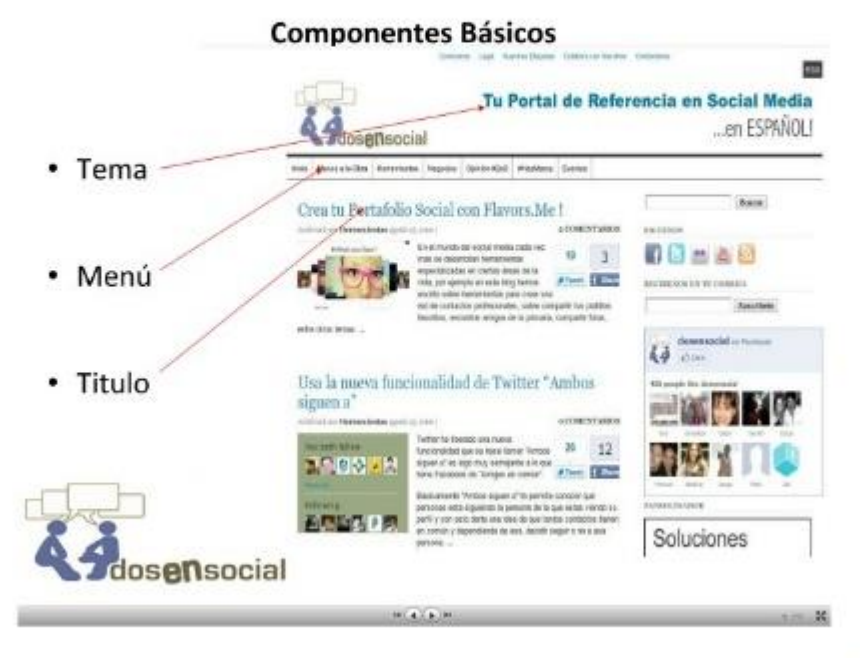

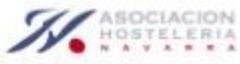

**TUORIAL: BLOGS EN WORDPRESS**

### Componentes de un blog

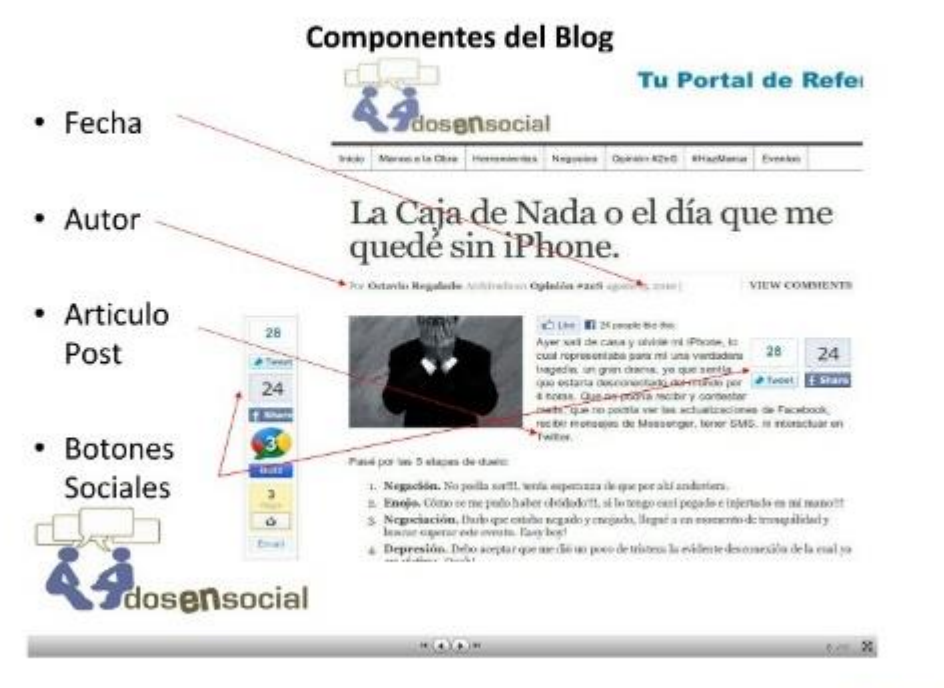

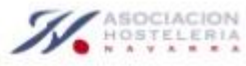

# **Diez plataformas para crear un blog**

[http://aprenderinternet.about.com/od/ConceptosBasico/tp/Diez-Plataformas-Para-Crear-](http://aprenderinternet.about.com/od/ConceptosBasico/tp/Diez-Plataformas-Para-Crear-Un-Blog.htm)[Un-Blog.htm](http://aprenderinternet.about.com/od/ConceptosBasico/tp/Diez-Plataformas-Para-Crear-Un-Blog.htm)

**TUORIAL: BLOGS EN WORDPRESS**

[1. WordPress](http://es.wordpress.com/)

- [2. Blogger](http://www.blogger.com/)
- [3. Tumblr](https://www.tumblr.com/)
- [4. LiveJournal](http://www.livejournal.com/)
- [5. Posterous](https://posterous.com/)
- [6. Squarespace](http://www.squarespace.com/)
- [7. TypePad](http://www.typepad.com/)
- 8. Xanga
- [9. Blog.com](http://blog.com/)

#### [10. Penzu](https://penzu.com/home)

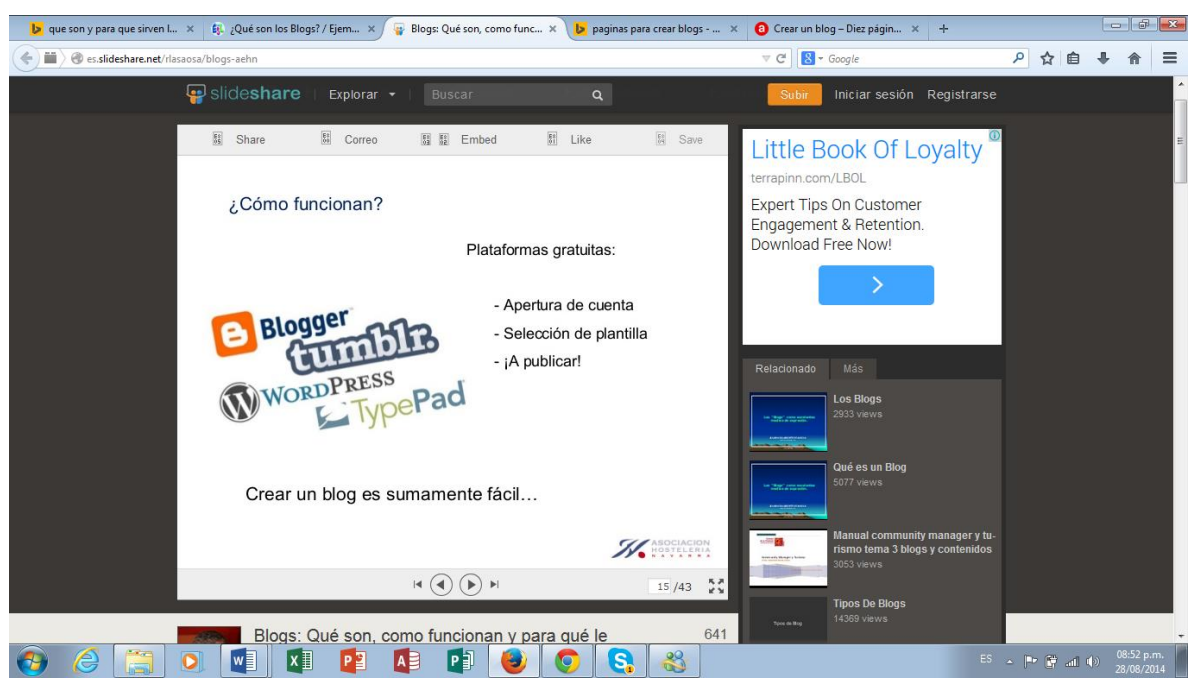

# **¿SOBRE QUE ESCRIBIR? IDEAS**

**TUORIAL: BLOGS EN WORDPRESS**

Sobre nosotros: noticias, novedades....

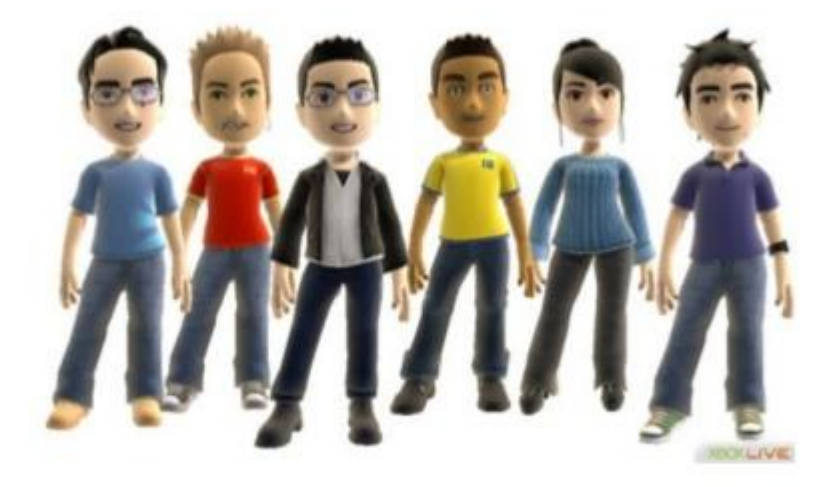

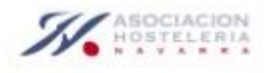

**TUORIAL: BLOGS EN WORDPRESS**

### Sobre nosotros: eventos

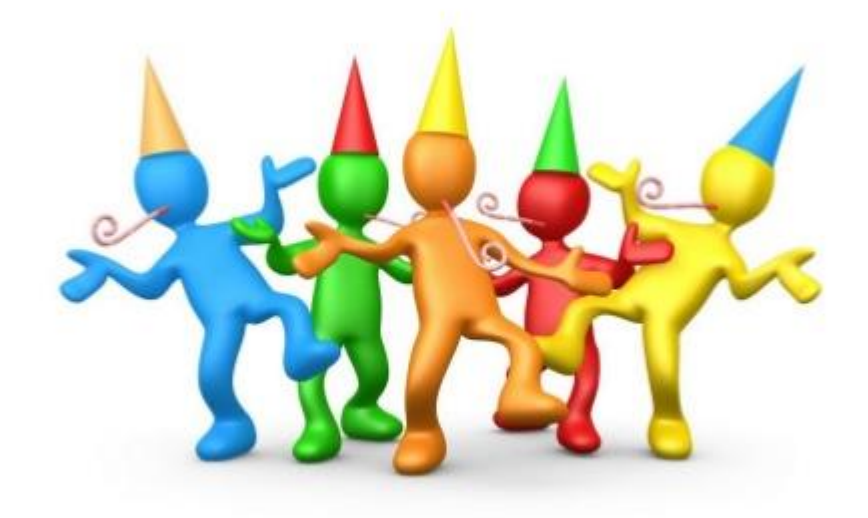

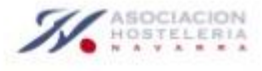

**TUORIAL: BLOGS EN WORDPRESS**

Sobre nosotros: ofertas, promos...

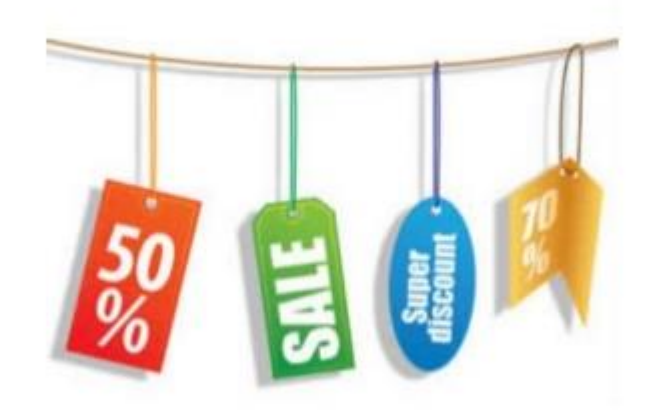

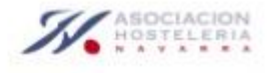

**TUORIAL: BLOGS EN WORDPRESS**

### Sobre nuestro entorno más cercano....

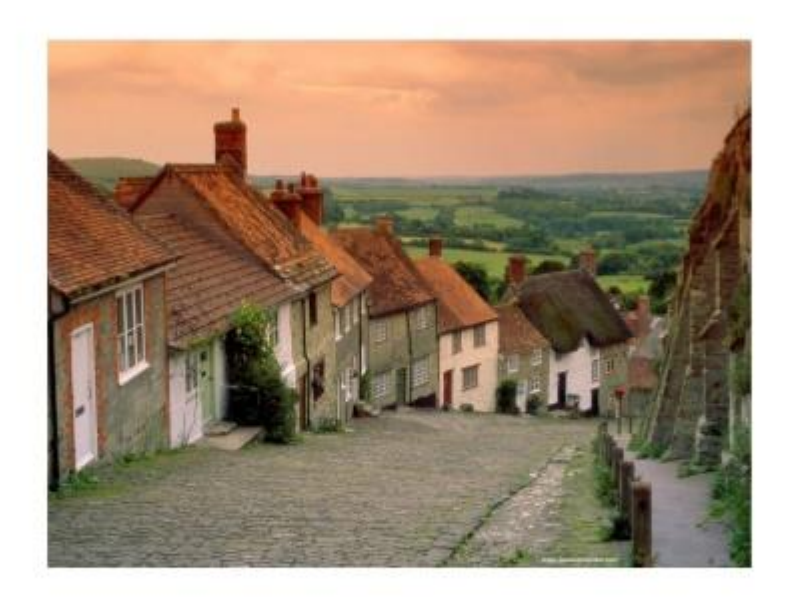

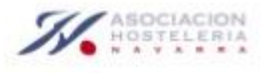

**TUORIAL: BLOGS EN WORDPRESS**

### Sobre nuestro entorno más cercano....

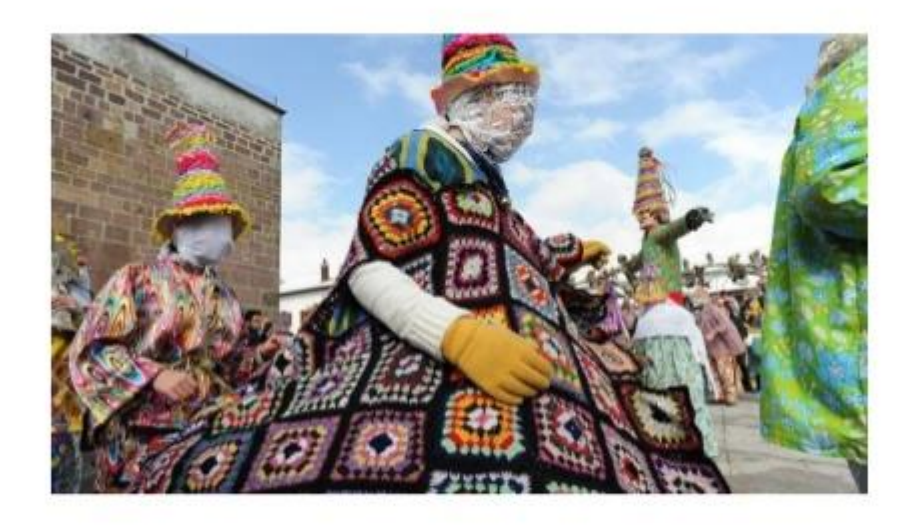

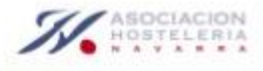

**TUORIAL: BLOGS EN WORDPRESS**

Sobre nuestro entorno más cercano....

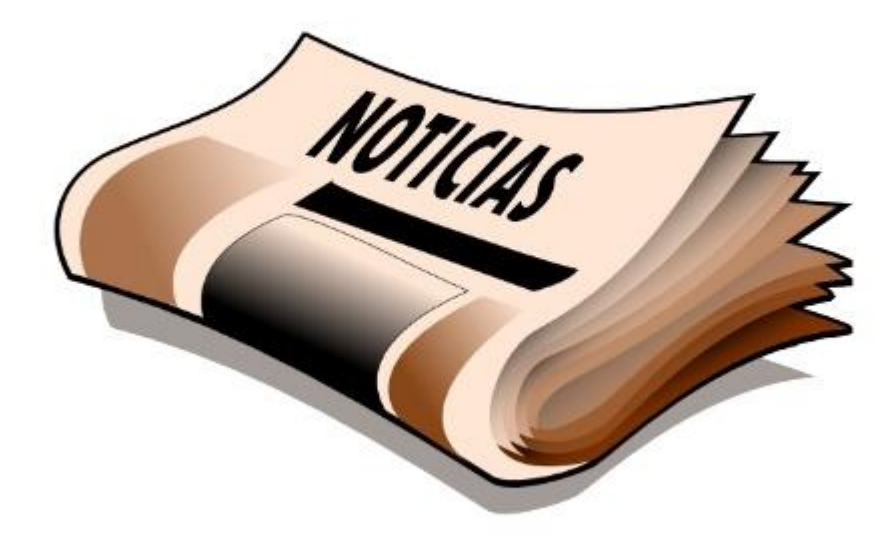

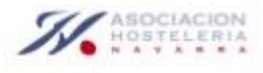

**TUORIAL: BLOGS EN WORDPRESS**

Vídeos: nosotros, entorno, eventos....

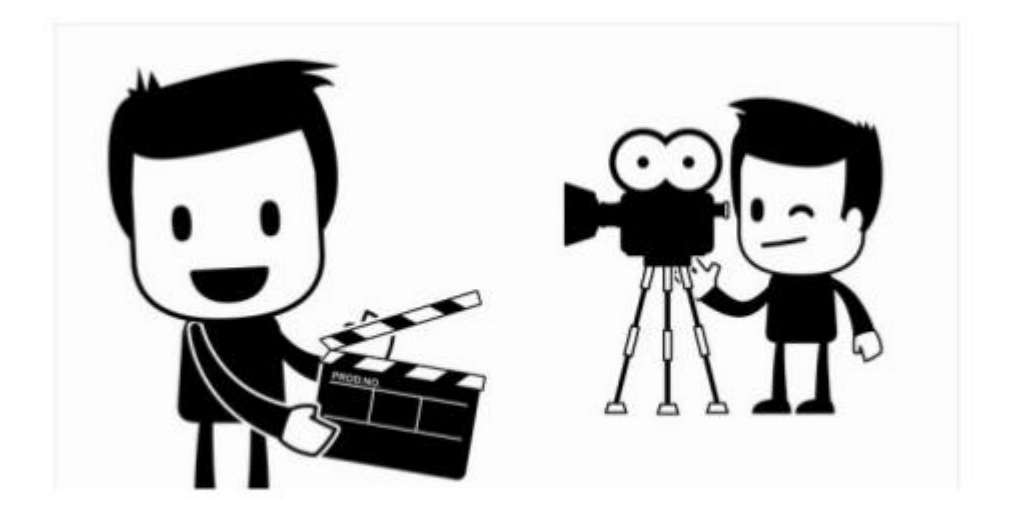

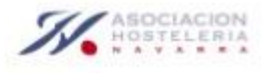

**TUORIAL: BLOGS EN WORDPRESS**

Fotos comentadas....

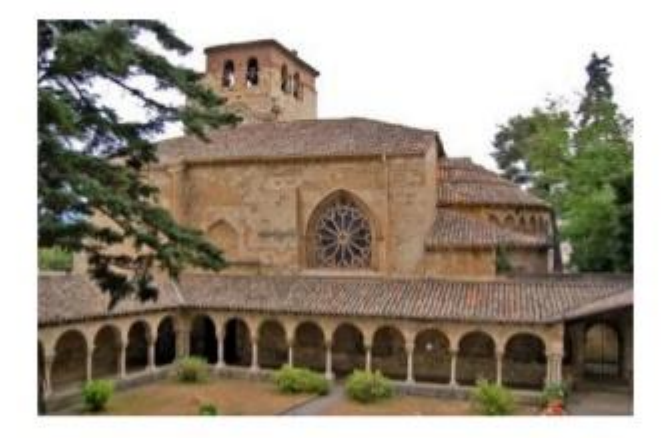

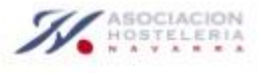

**TUORIAL: BLOGS EN WORDPRESS**

Haz una entrevista...

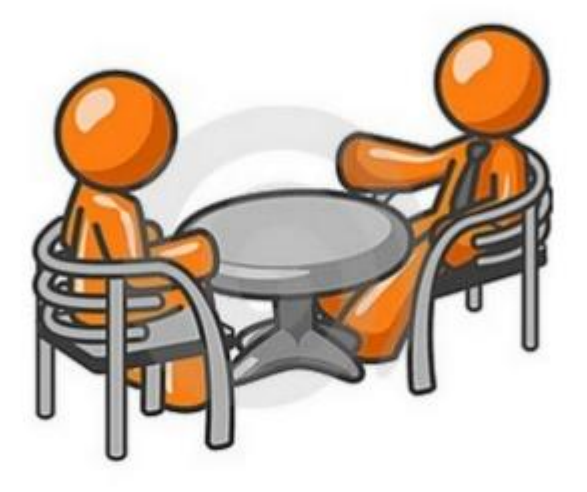

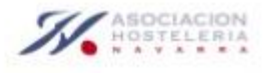

**TUORIAL: BLOGS EN WORDPRESS**

Crea un tutorial...

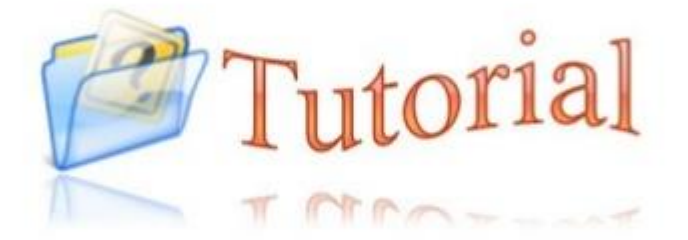

Cómo hacer, como cuidar...

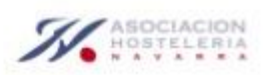

**TUORIAL: BLOGS EN WORDPRESS**

Casos de éxito...

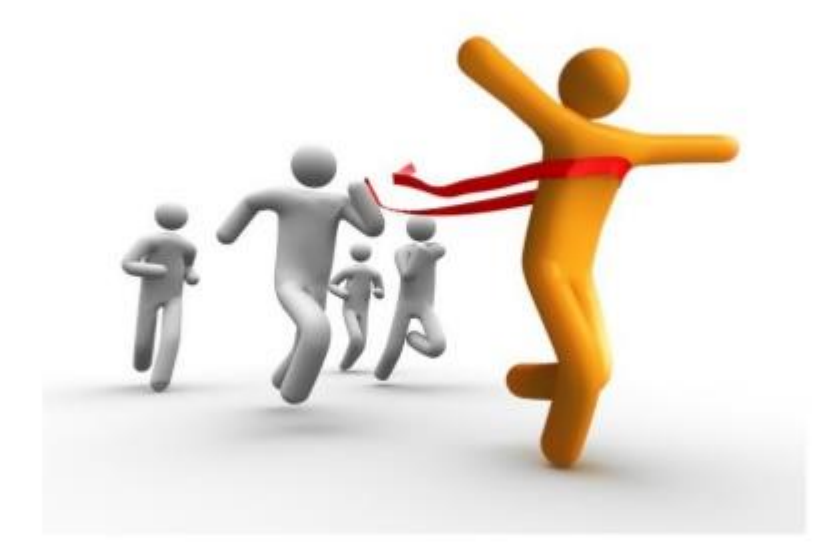

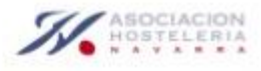

**TUORIAL: BLOGS EN WORDPRESS**

## Consejos...

- 1. Escribe para dummies (novatos)
- 2. Evita mayúsculas
- 3. Divide un post largo en varios cortos
- 4. Habla de "tú"
- 5. Termina cada post con una pregunta
- 6. Evita temas de actualidad:
- 7. Escribe para personas y no para máquinas:
- 8. Crea intimidad, se personal
- 9. Evita errores ortográficos
- 10. Esfuérzate con los títulos
- 11. Incluye siempre alguna imagen

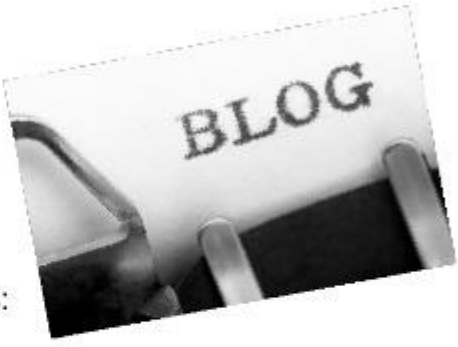

http://materialesmarketing.wordpress.com/2012/09/10/10-consejos-para-mejorar-tus-posts/

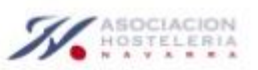

# **<http://es.slideshare.net/rlasaosa/blogs-aehn>**

#### **WORDPRESS HERRAMIENTA GRATUITA PARA CREAR BLOGS**

**TUORIAL: BLOGS EN WORDPRESS**

Primeramente tener una cuenta en hotmail.com y luego con esa cuenta registrarse en **WordPress** 

<http://wordpress.com/>

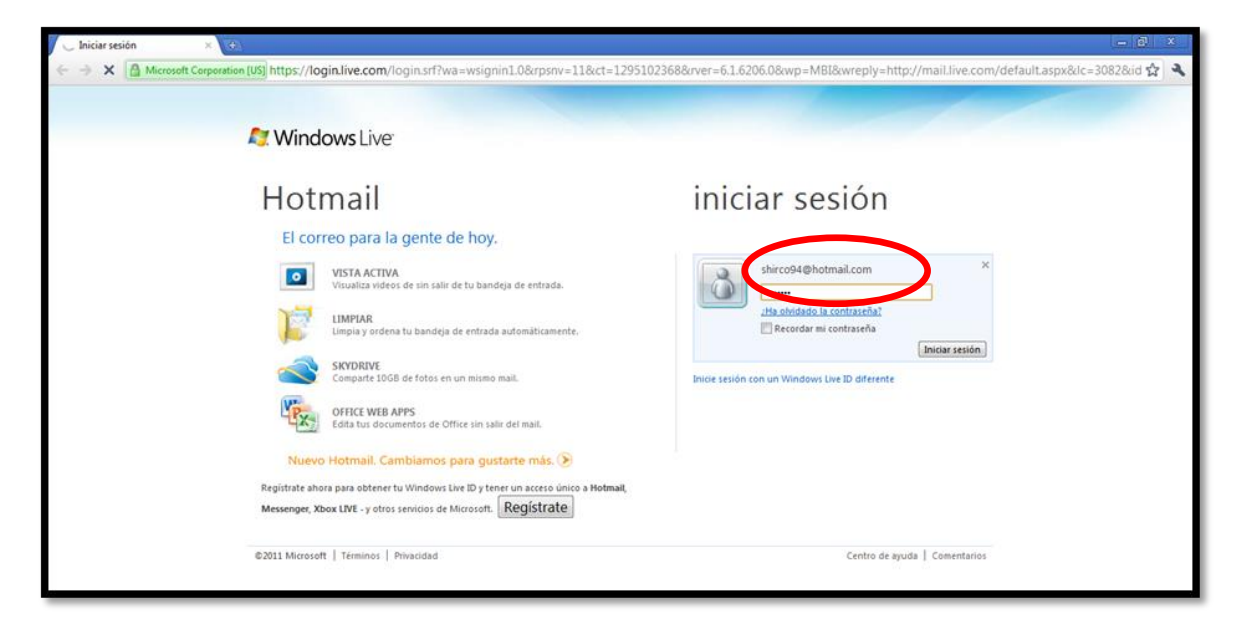

#### Empezar a crear el blog

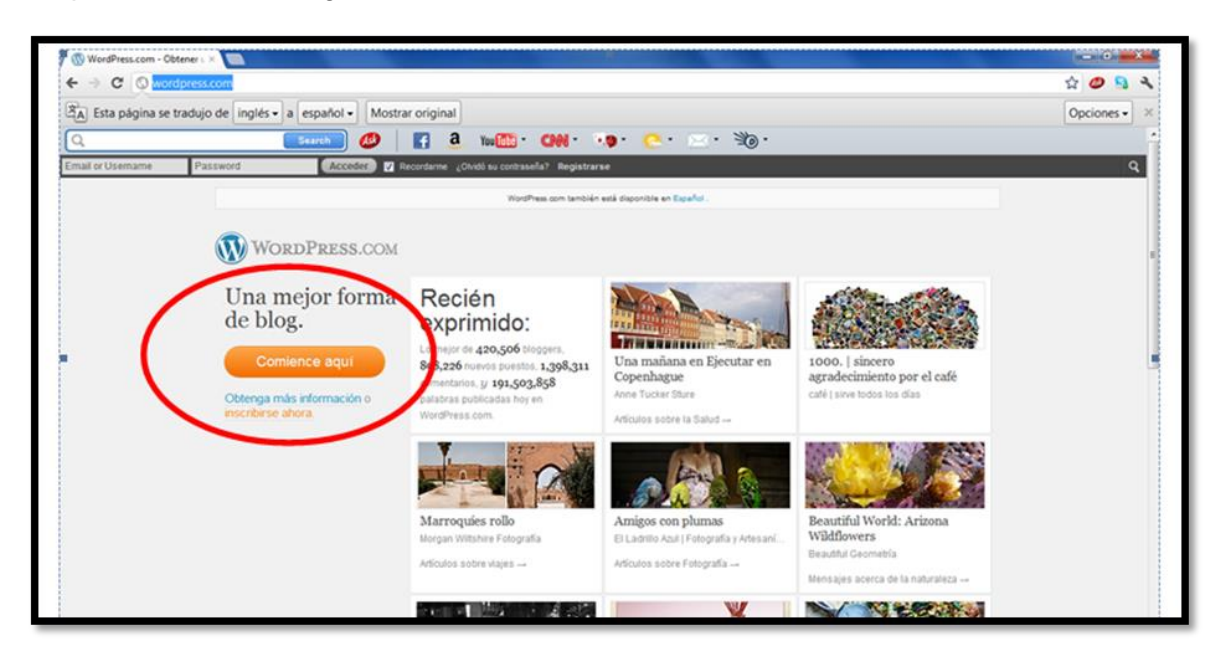

3. Llenar el formulario de registro en WordPress

#### **TUORIAL: BLOGS EN WORDPRESS**

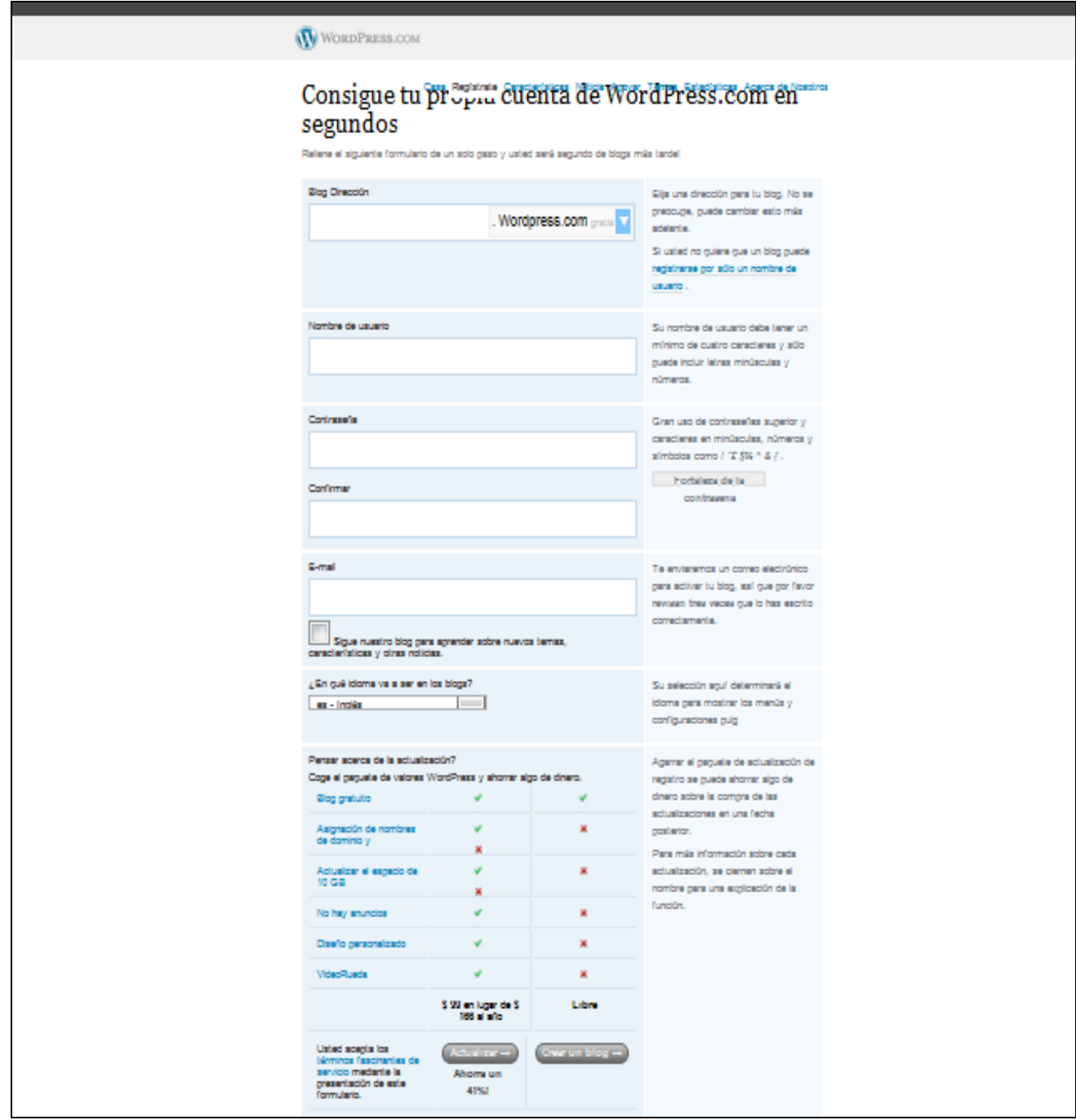

4. Navegar por la ventana de WordPress

**TUORIAL: BLOGS EN WORDPRESS**

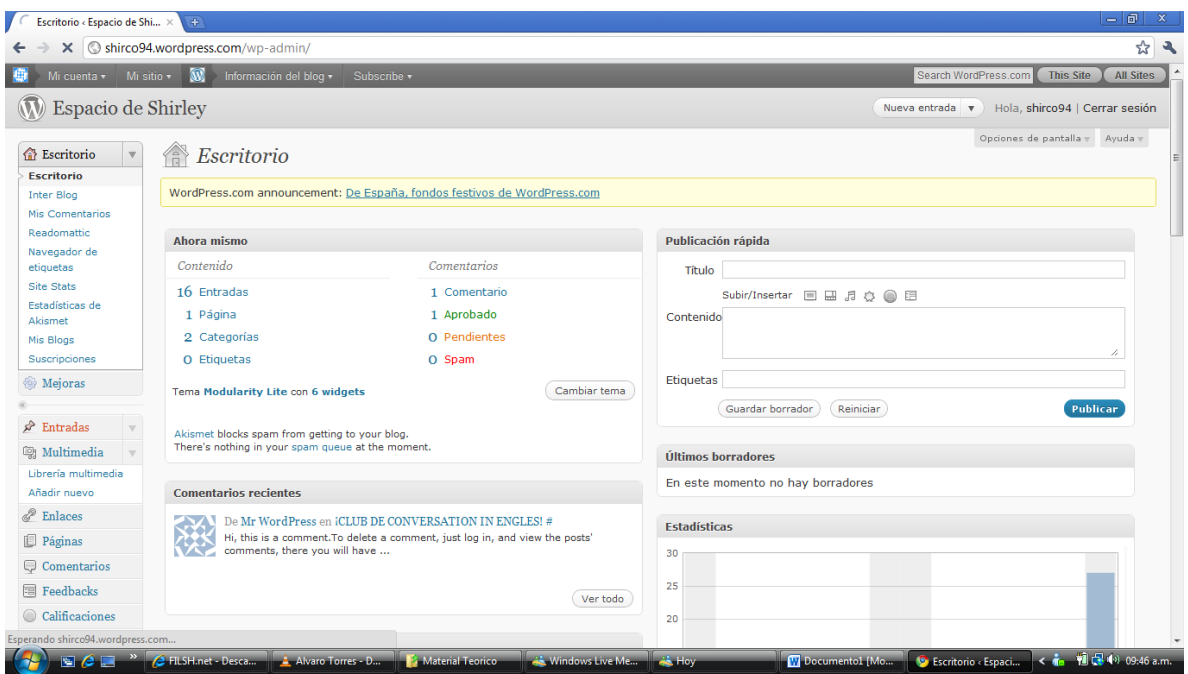

### 5. Editar y publicar el blog

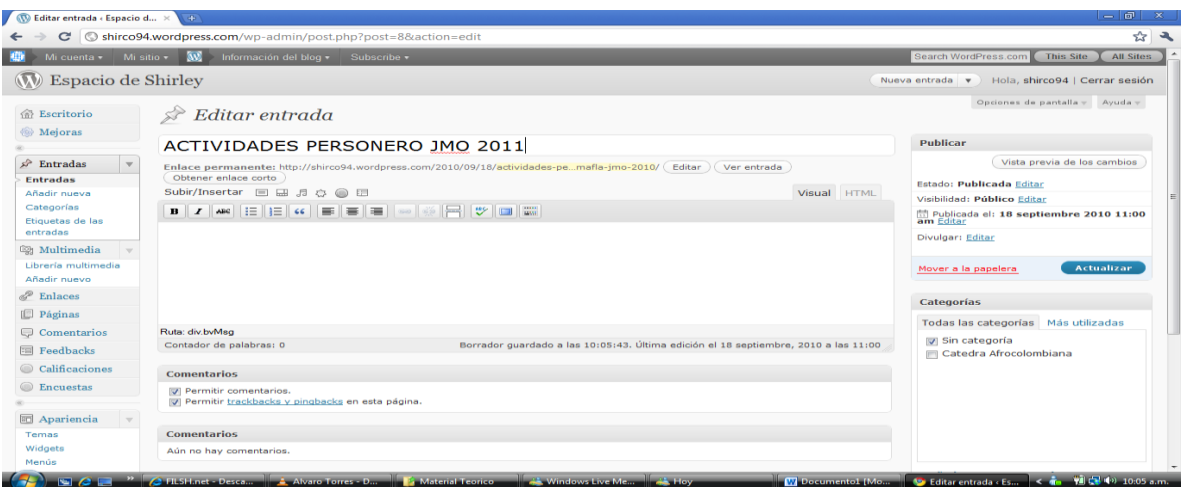

### Insertar objeto (fotos, videos,canciones,documentos) y configurar fuente

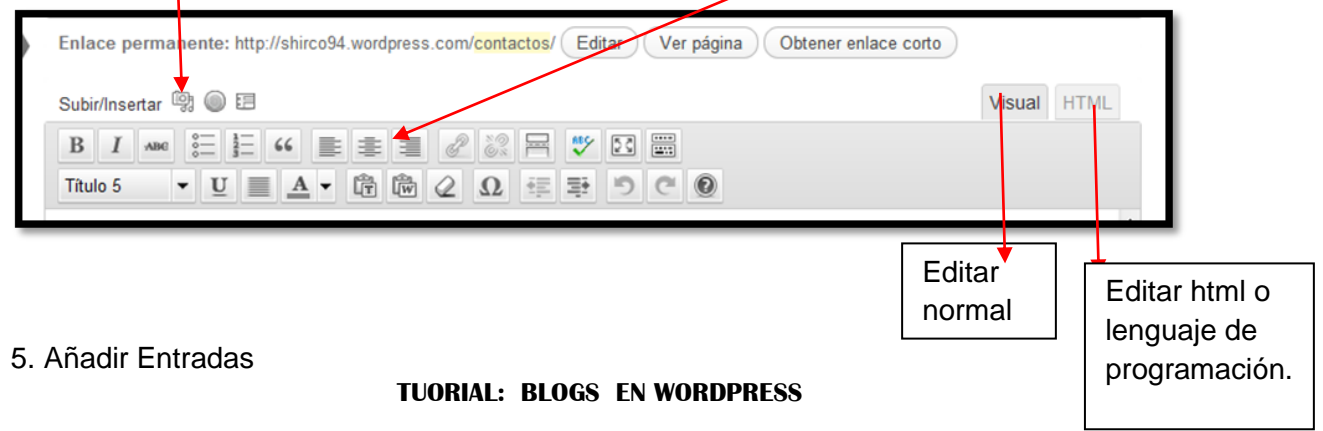

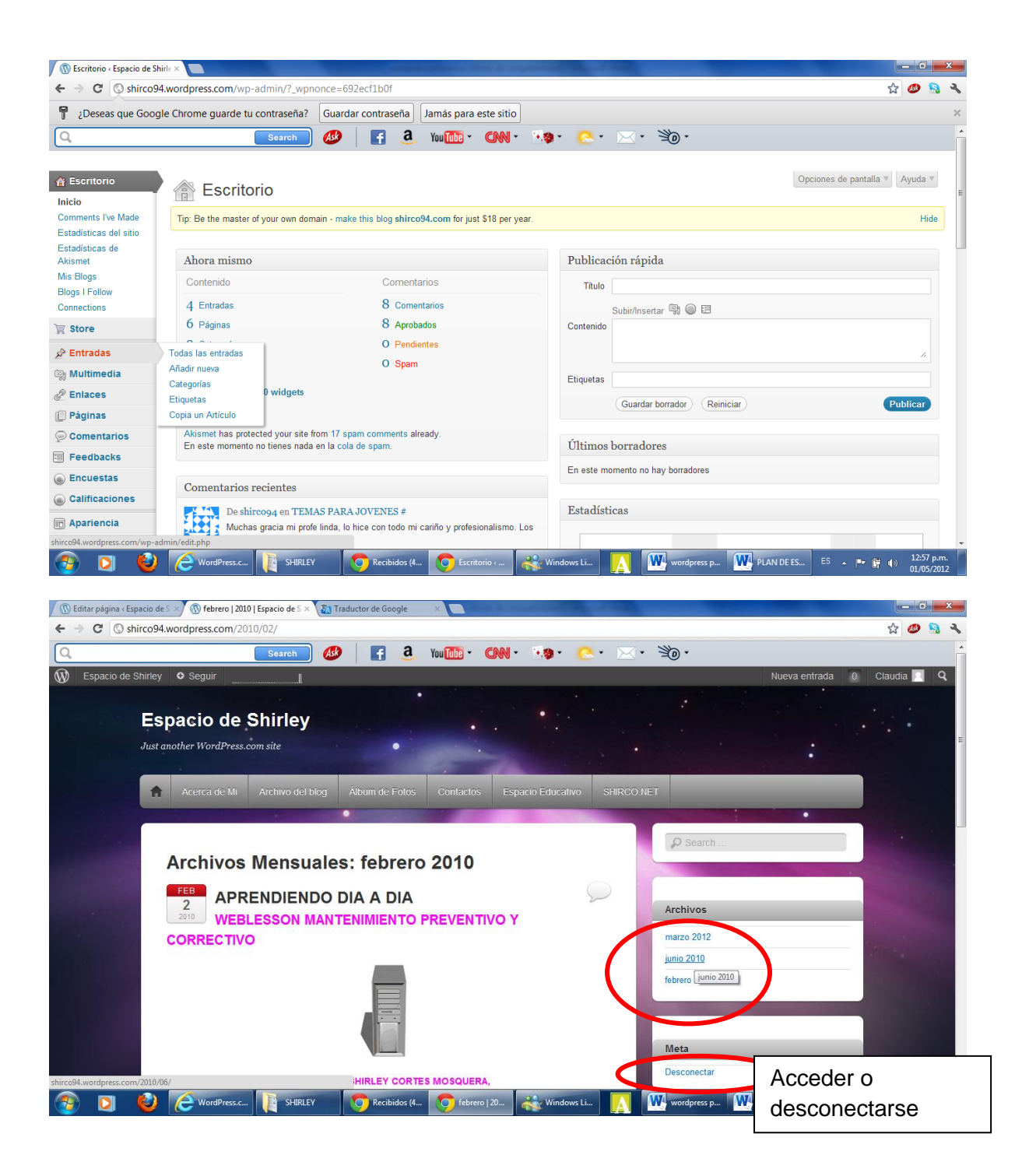

6. Añadir página, Encuestas etc.

#### **TUORIAL: BLOGS EN WORDPRESS**

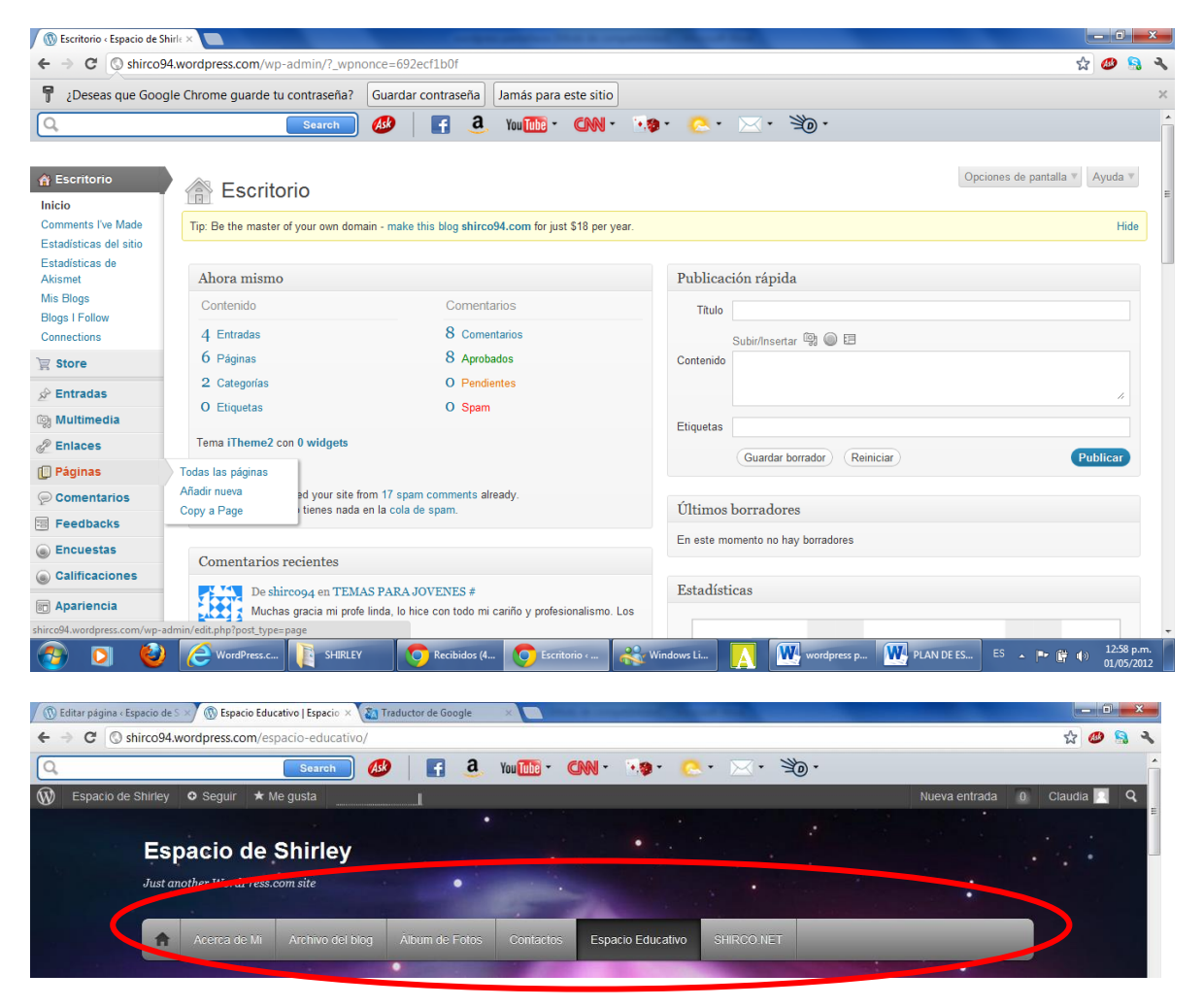

7. Cada edición de la información se debe actualizar y mirar como va el blog

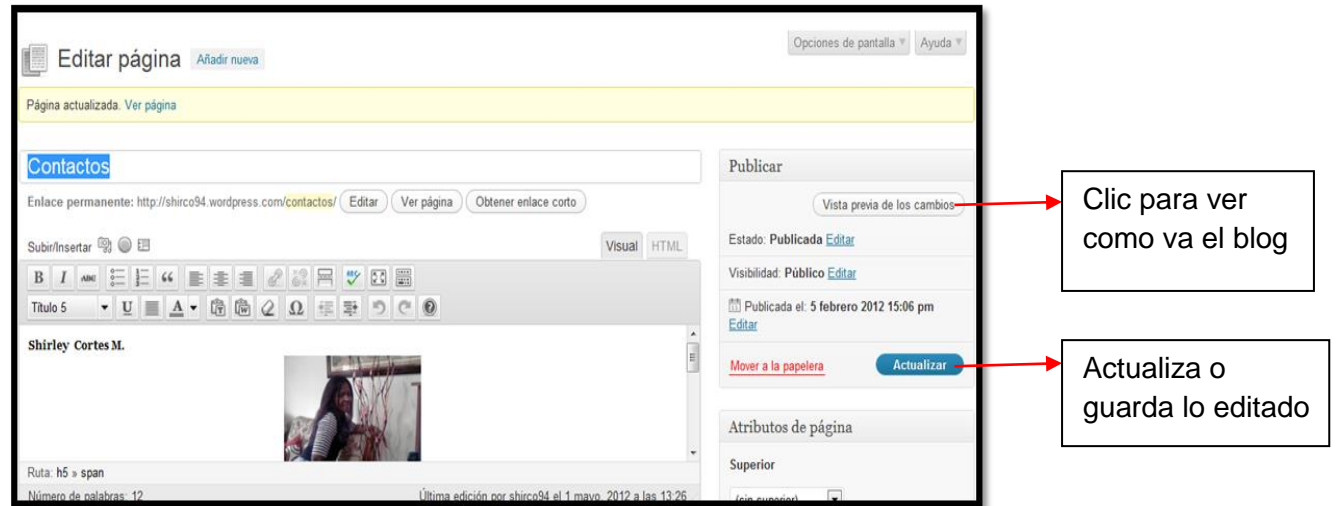

**TUORIAL: BLOGS EN WORDPRESS**

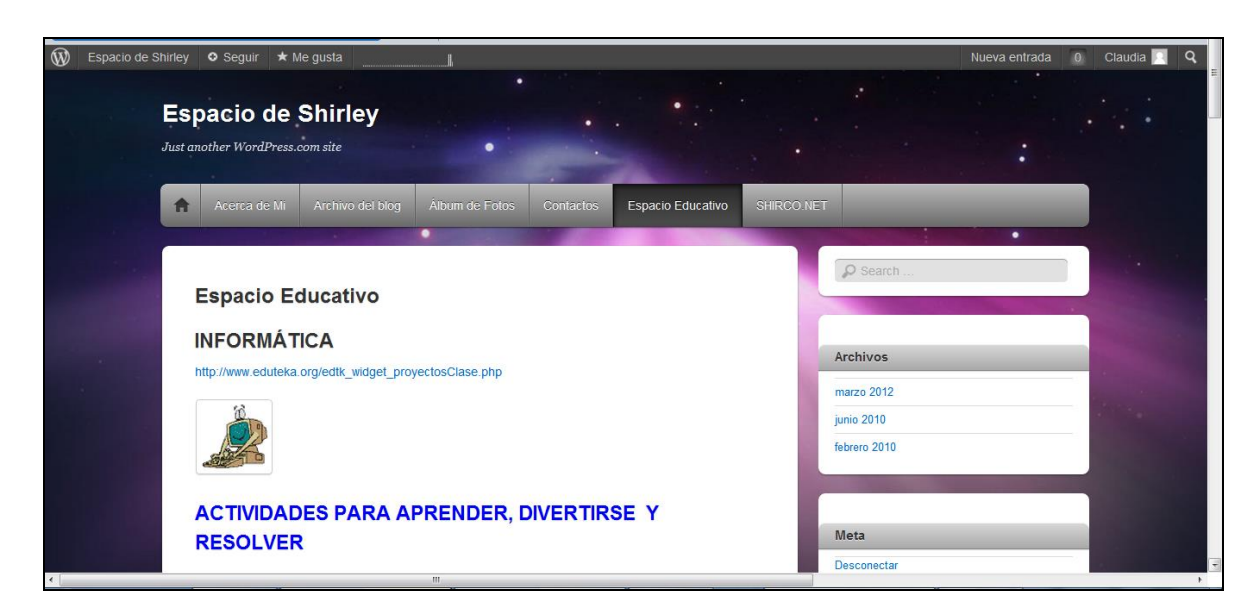

8. Para continuar editando después de haber publicado

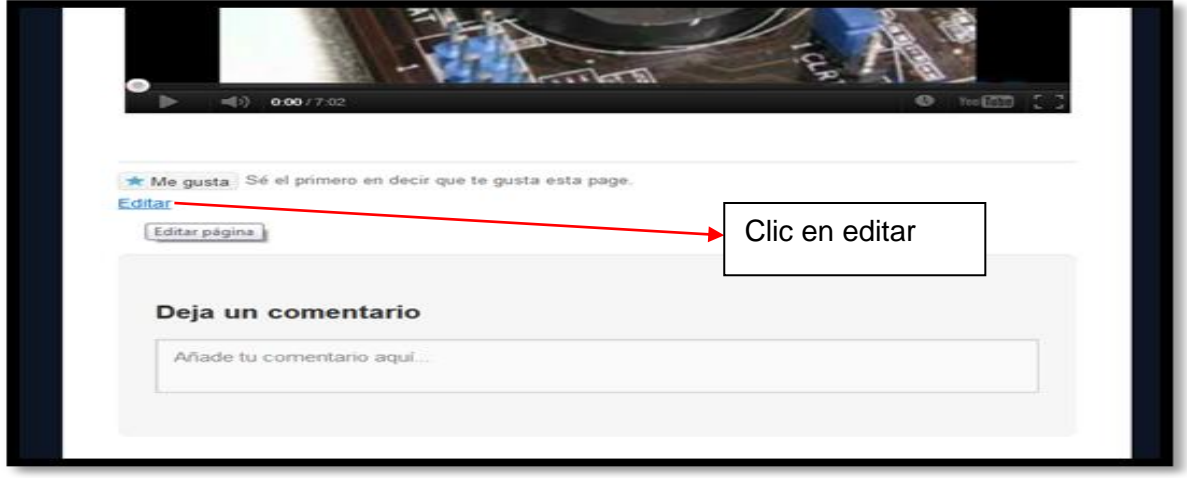

O Clic en tu nombre de identificación en el blog y puedes editar las a través de ese menú o dar clic en escritorio y editar paginas o entradas

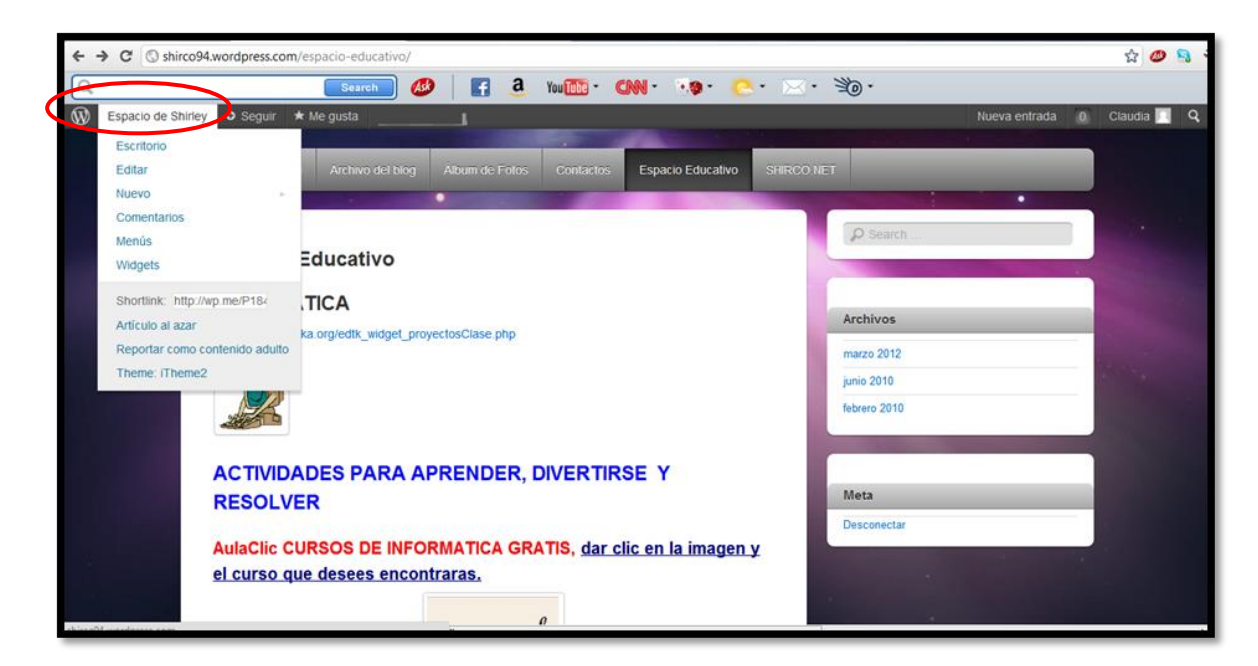

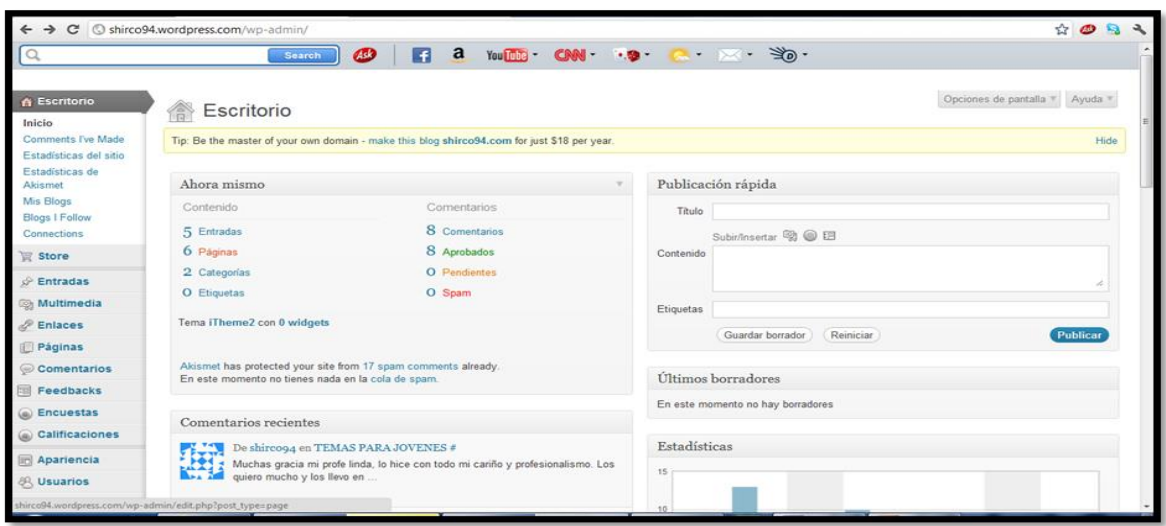

9. Estando en esta ventana dar clic en entrada, pagina o lo que desee editar, la siguiente ventana puede editar o eliminar en papelera o ver como va el blog

#### **TUORIAL: BLOGS EN WORDPRESS**

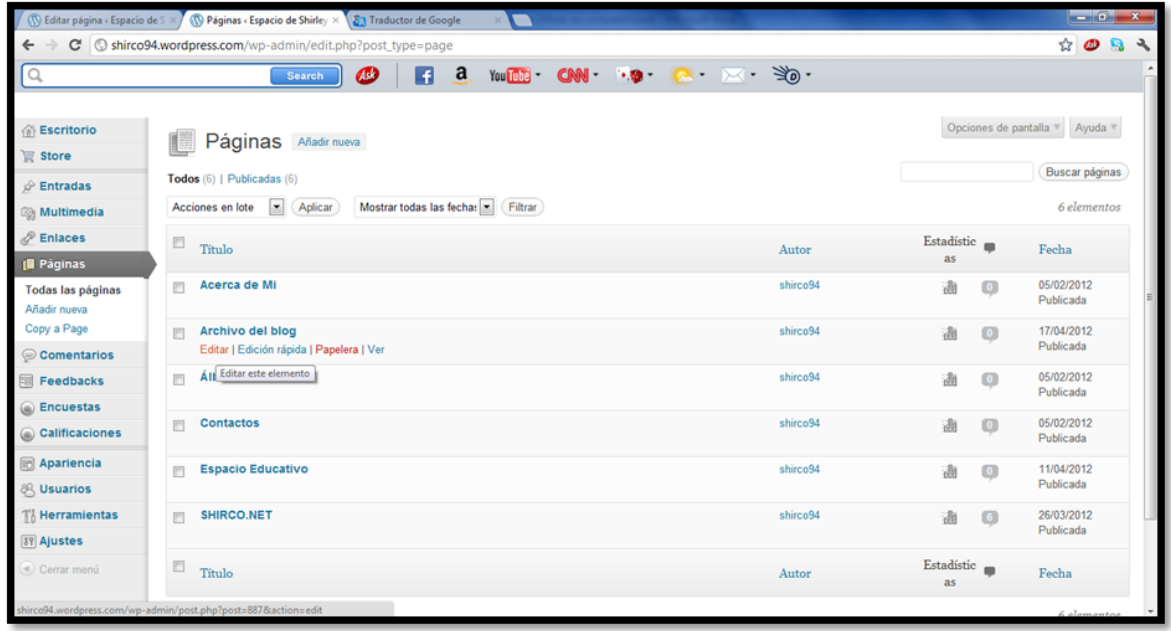

10. Por último para dar color y apariencia bonita a tu blog debes dar clic en la siguiente ventana en Apariencia y Tema que lleva a las diferentes plantillas que hay predeterminadas.

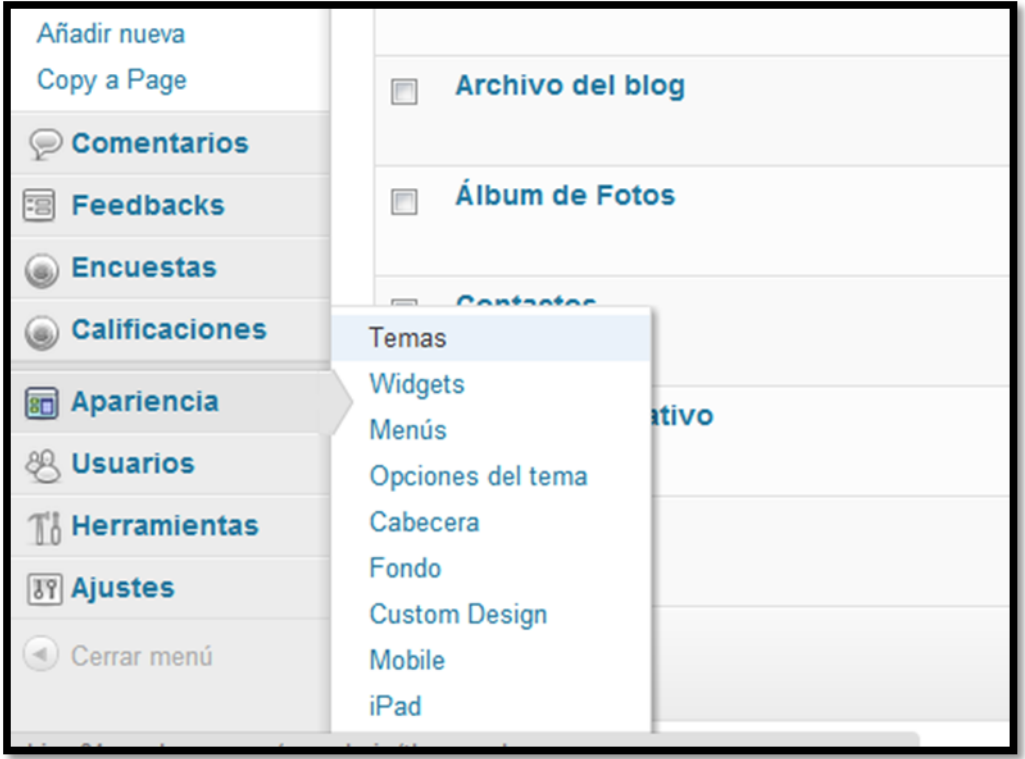

#### **TUORIAL: BLOGS EN WORDPRESS**

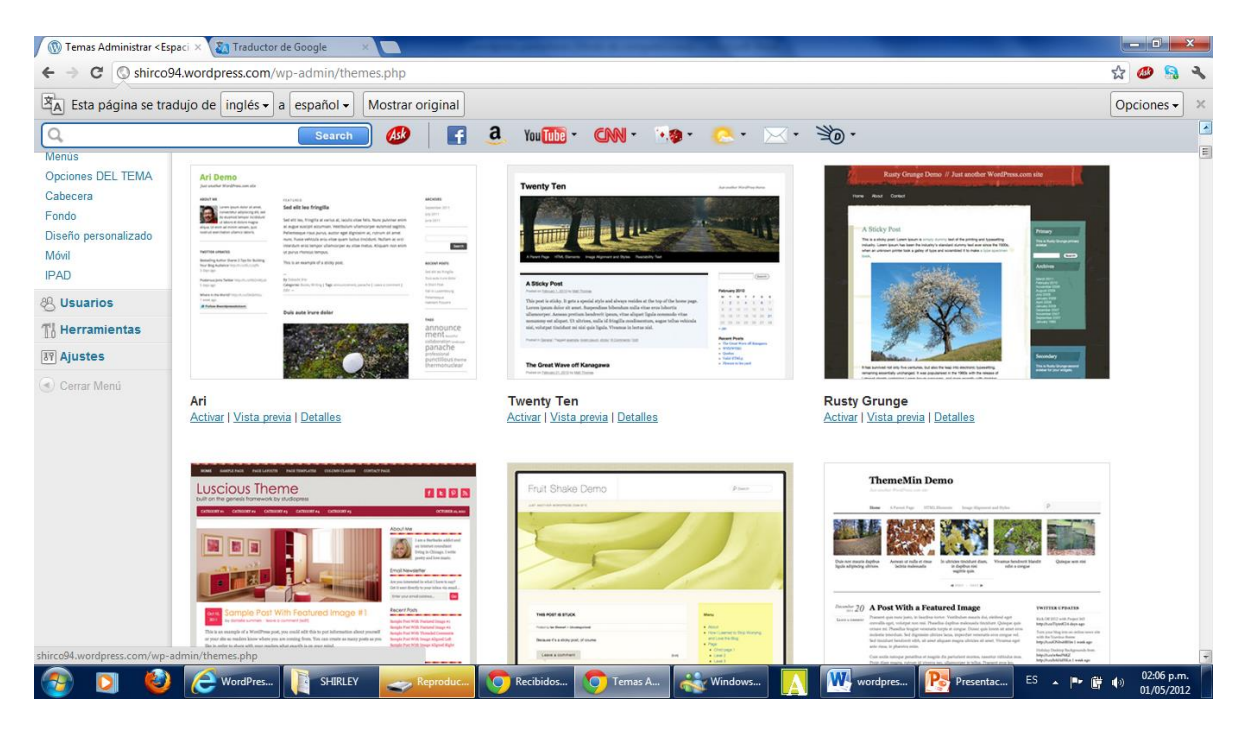

Bueno aquí termino este tutorial lo otro es de cacharriarle y encontrar muhas otras opciones más que te permitiran sacar el mayor provecho a tu blog para publicar lo que desees en la web.

Tomado de:

http://www.gcfaprendelibre.org/tecnologia/curso/crear\_un\_blog\_en\_internet/para\_que\_un [blog\\_en\\_internet/1.do](http://www.gcfaprendelibre.org/tecnologia/curso/crear_un_blog_en_internet/para_que_un_blog_en_internet/1.do)

**TUORIAL: BLOGS EN WORDPRESS**